## KA11 のファームウェア更新方法

注意: KA11 のファームウェアをアップグレードする前に、コンピューターの USB インターフェイス から他のデコーダーを抜いてください。

## KA11 V0.08 ファームウェア:

1. Windows ドライバをインストールします: <https://forum.fiio.com/note/showNoteContent.do?id=202105191527366657910&tid=17>

2.イヤホンを KA11 に接続し、KA11 を Windows コンピューターに接続します。

3.「FIIO KA11 V0.08」をダブルクリックして書き込みツールを開き、対応するベンダーID と製品 ID を変更します。ベンダー ID は 2972 で、製品 ID は 0081 です。

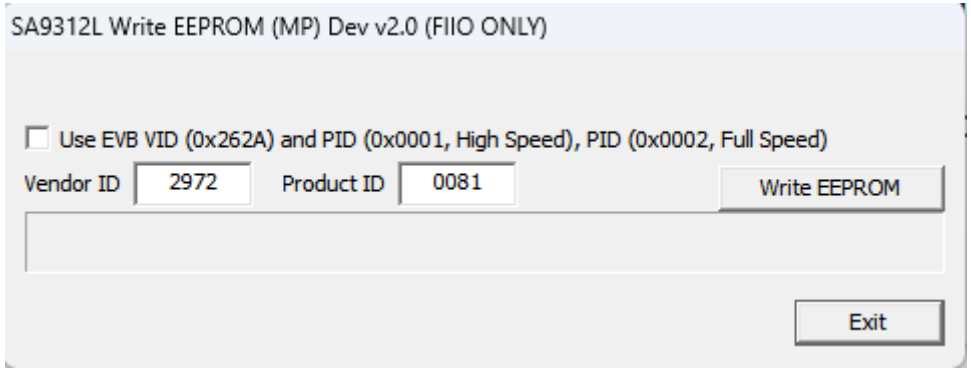

4. 「Write EEPROM」をクリックしてファームウェアを書き込みます。次のポップアップウィンドウ が表示されたら、KA11 の USB インターフェースを再接続し(再度電源を入れます)、[确定]をクリ ックします。

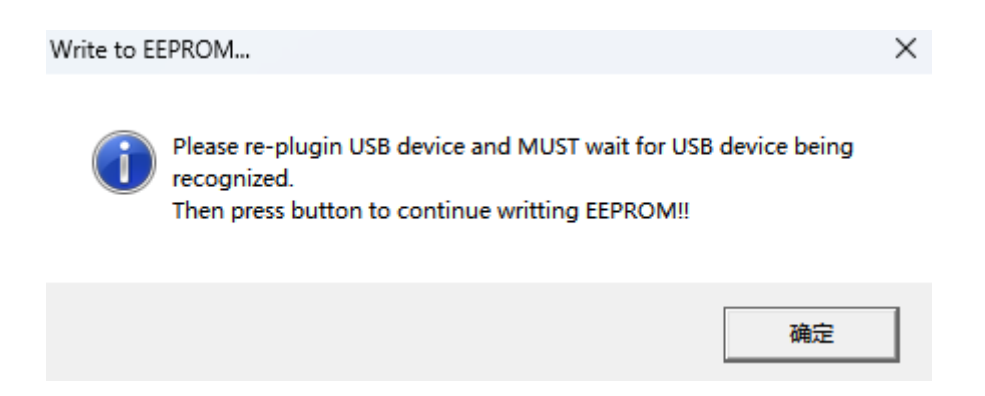

5. 「Write to EEPROM OK!」と表示されたら、ファームウェアの書き込みは成功しています。

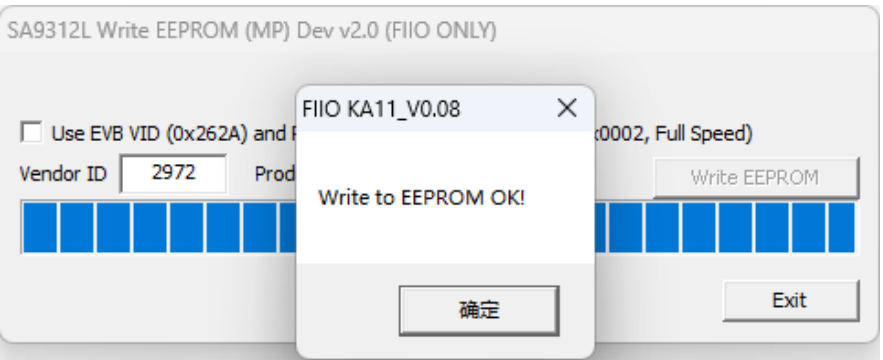

6.インストールが成功したら、KA11 のプラグを抜いてコンピューターに接続できます。FIIO コント ロールパネルに KA11 が新しいファームウェアバージョン番号として表示されていることがわか ります。

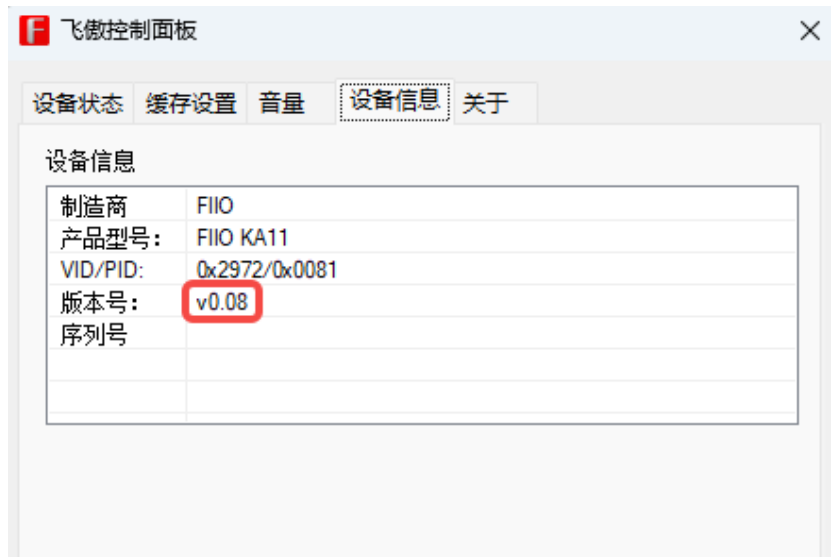

※本アップデートを行った際には、必ず「FiiO control」アプリを「v3.21」へアップデートしていただ く必要がございます。